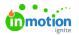

## Shared Custom Views

Published on 02/23/2024

Sharing Custom Views ensures your team is working for the same perspective, decreasing confusion around what should be worked on next, and fostering alignment between and across teams.

## **Sharing Custom Views**

Members with the Permission to Share Custom Views have the ability to share their custom views with Team Members and Stakeholders. Custom Views can only be shared by their creators.

- Campaign, Project, Work, Request, Calendar, and Workload Custom Views can be shared with Team Members.
  - Request Custom Views can be shared with Stakeholders.
  - Each user can only access the information within a shared view if they have the proper permissions.

Lytho ProTip: Use customized badge colors (https://guide.lytho.com/help/color-story) to make work items easier to identify at a glance!

To share a custom view (https://guide.lytho.com/help/custom-views), click on the actions menu in the top right corner of your view and select **Share**.

| Wo    | rk Due This Week                                                                                                    |                     | Ad                         | d Task Add Proof                     |
|-------|----------------------------------------------------------------------------------------------------|---------------------|----------------------------|--------------------------------------|
|       |                                                                                                    |                     |                            | Share In Sh                          |
| Q     | Search                                                                                                    | Set as Default View |                            |                                      |
|       |                                                                                                    |                     |                            | Duplicate                            |
| Du    | ue This Week 🗸 🛛 ጸ Filter by Assig                                                                                                    | inees (2) 🗸         |                            | Delete                               |
|       |                                                                                                    |                     |                            |                                      |
| 1-5 o | ,,,,,,,,,,,,,,,,,,,,,,,,,,,,,,,,,,,,,,,,,,,,,,,,,,,,,,,,,,,,,,,,,,,,,,,,,,,,,,,,,,,,,,,,,,,,,,,,,,,,,,,,,,,,,,,,,,,,,,,,,,,,,,,,,,,,,,,,,,,,,,,,,,,,,,,,,,,,,,,,,,,,,,,,,,,,,,,,,,,,,,,,,,,,,,,,,,,,,,,,,,,,,,,,,,,,,,,,,,,,,,,,,,,,,,,,,,,,,,,,,,,,,,,,,,,,,,,,,,,,,,,,,,,,,,,,,,,,,,,,,,,, | DUE DATE & TIME     | WORK STATUS                | ASSIGNEES                            |
| 1-5 o | f 5                                                                                                    |                     | work status<br>In Progress | ASSIGNEES<br>Caleb Eisenhower, Chrit |
| 1-5 o | f 5<br>WORK NAME                                                                                                    | DUE DATE & TIME     |                            |                                      |

Choose the user(s) you want to share your view with from the dropdown list. A green check mark will appear next to your selections. Close the window to confirm your choices.

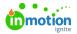

| Week             |                    | Add Task Add Proof                                                                                                    |
|------------------|--------------------|----------------------------------------------------------------------------------------------------|
| ٩                | 🖽 Table ∨ 🕮 Sort   | Share With X                                                                                                    |
| 8 Filter by Assi | gnees (2) V        | Image: Christy Drucker hello+christy@truesoap.co       Image: Christy Drucker hello+christy@truesoap.co         Image: Christy Drucker hello+christy@truesoap.co       Image: Christy Drucker hello+christy@truesoap.co         Image: Christy Drucker hello+christy@truesoap.co       Image: Christy Drucker hello+christy@truesoap.co |
| Social Ad        | 02/23/2024 5:00 PM | SH Stefanie Hausner<br>stefanie.hausner@lytho.com                                                                                                    |
| ved by team      | 02/19/2024 5:00 PM | TB tyler.biehl@lytho.com                                                                                                    |
| ion              | 02/22/2024 5:00 PM | <u>Clear</u>                                                                                                    |
| gn               | 02/21/2024 5:00 PM | Completed Christy Drucker                                                                                                    |

Once your view has been shared, a new icon will appear indicating the number of people the view is shared with. Select this icon to see who the view is being shared with. You can stop sharing your view by clicking to deselect the user(s).

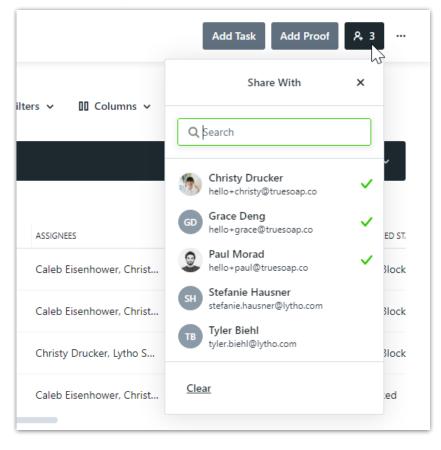

Views you are currently sharing will appear under SHARED WITH OTHERS on the left side of your workspace.

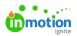

| 8      | Work                | Work Due This Week         |
|--------|---------------------|----------------------------|
| ব<br>৫ | My Work<br>All Work | < Q Search                 |
| R      |                     | Due This Week 🗸 🧍 🥂 Filter |
| D      | MY VIEWS            | 1-4 of 4                   |
| Ø      | My Work             | WORK NAME                  |
| Ø      | SHARED WITH OTHERS  | Pull Images for Social Ad  |
| C2     | Work Due This Week  |                            |
| Ħ      | Team Standup        | Get copy approved by tear  |
| Ŀ      | + Add View          | *Write Copy for Labor Day  |
| ጸ      |                     | Dull Images for Conicl Ad  |

## Viewing Shared Custom Views

Views that have been shared with you will appear under**SHARED WITH ME** on the left side of your workspace.

| Work               | Work Due This Week        |                |  |  |  |  |
|--------------------|---------------------------|----------------|--|--|--|--|
| My Work            | < Q Search Q              | 🖽 Table 🗸      |  |  |  |  |
| SHARED WITH ME     | Due This Week             | (2) ~          |  |  |  |  |
| Work Due This Week | 1-5 of 5                  |                |  |  |  |  |
| J. M. W.           | ork Due This Week         |                |  |  |  |  |
| + Add View         | WORK NAME                 | DUE DATE & TIM |  |  |  |  |
|                    | Pull Images for Social Ad | 02/23/2024 5   |  |  |  |  |
|                    | Get copy approved by team | 02/19/2024 5   |  |  |  |  |
|                    | Catherinformation         | 02/22/2024 5   |  |  |  |  |

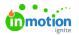

You have the ability to update the view type and sort order on views that have been shared with you. The shared view will reset to its original settings once you leave, so you don't have to worry about making any permanent changes.

| Work                                 | Work Due This Week                                                                                                    | Add Task Add Proof & 3 |
|--------------------------------------|----------------------------------------------------------------------------------------------------|------------------------|
| My Work                              | Q Search Q III Listor v                                                                                                    |                        |
| MY VIEWS<br>Top priorities           | Due This Week A Filter by Assignees (2) V                                                                                                    |                        |
| SHARED WITH ME<br>Work Due This Week | Pull Images for Social Ad<br>True Scap Spring Campaign                                                                                                    |                        |
| + Add View                           | Brhogen: ■ Feo 28 2024 at 560 pm □ 1 ③ th ∠ be     Get copy approved by team     True Soap Spring Campaign     Brhogen: ■ Morift 2024 at 500 pm □ 1 ④ 26 ∠ 26 |                        |
|                                      | Where Copy for Labor Day promotion True Scap Spring Campaign                                                                                                  | . • B +                |
|                                      | Pull Images for Social Ad<br>True Soap Fall Campaign                                                                                                    |                        |

Within the actions menu in the top right corner, you have the ability to leave the view or set as yourdefault view (https://guide.lytho.com/help/custom-views#default-views).

|           | Add Task     | Add Proof 🎗 3 🛄                          |
|-----------|--------------|------------------------------------------|
| ≟↓ Sort ∨ |              | Leave Shared View<br>Set as Default View |
|           |              |                                          |
|           | ( <b>(</b> ) | e <b>须</b> @ (+) ☑ …                     |
|           |              |                                          |

## **Recommended Shared Custom Views**

To help get you started creating custom views for sharing, we've put together a guide for views that can enhance team alignment. Check out our page on Recommended Views (https://guide.lytho.com/help/recommended-custom-views) for view ideas to create for your individual team members.

| View | Role(s) | Purpose  | Recommended | Recommended |      | View Area |
|------|---------|----------|-------------|-------------|------|-----------|
| Name | Noic(3) | i dipose | Filters     | Columns     | Туре | VIEW AICU |

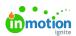

| Weekly<br>Standup                  | Team Members        | Provide a<br>view of the<br>team's<br>priorities for<br>the week<br>and enable<br>contributors<br>to give<br>status<br>updates.              | <ul> <li>Archived<br/>Status: Not<br/>Archived</li> <li>Date: Due,<br/>This Week</li> </ul>                 | <ul> <li>Work Name</li> <li>Assignees</li> <li>Due Date &amp;<br/>Time</li> <li>Work<br/>Status</li> <li>Work Type</li> <li>Work Priority</li> <li>Project<br/>Name</li> <li>Project<br/>Priority</li> <li>Project<br/>Name</li> <li>Project<br/>Name</li> <li>Project<br/>Name</li> <li>Assign</li> <li>Campaign<br/>Name</li> </ul> | Table | Work                     |
|------------------------------------|---------------------|----------------------------------------------------------------------------------------------------|----------------------------------------------------------------------------------------------------|----------------------------------------------------------------------------------------------------|-------|--------------------------|
| Upcoming<br>Campaigns/<br>Projects | Project<br>Managers | To get a<br>wide look at<br>upcoming<br>Campaigns<br>or Projects<br>and<br>determine if<br>resources or<br>expectations<br>need to<br>shift. | <ul> <li>Archived<br/>Status: Not<br/>Archived</li> <li>Campaign<br/>Status<br/>Stage: To<br/>Do</li> </ul> |                                                                                                    | Gantt | Campaigns<br>or Projects |

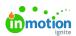

| Team<br>Member<br>PTO         | Team Members                                    | To provide<br>access to a<br>specific<br>team<br>members<br>work while<br>they are<br>away,<br>ensuring<br>nothing gets<br>missed. | <ul> <li>Archived<br/>Status: Not<br/>Archived</li> <li>Work<br/>Status<br/>Stage: To<br/>Do, In<br/>Progress</li> <li>Assignees:<br/>OOO Team<br/>Member</li> <li>Date, Due:<br/>OOO time<br/>frame</li> </ul> |                                                                                                    | List                 | Work                 |
|-------------------------------|-------------------------------------------------|----------------------------------------------------------------------------------------------------|----------------------------------------------------------------------------------------------------|----------------------------------------------------------------------------------------------------|----------------------|----------------------|
| Brand<br>Calendar             | Social, Brand,<br>and<br>Communication<br>teams | To keep<br>everyone<br>aligned on<br>when<br>content is<br>going live.                                                             | <ul> <li>Archived<br/>Status: Not<br/>Archived</li> <li>Any tags<br/>used to<br/>label go-<br/>live dates<br/>such as:<br/>brand,<br/>email,<br/>social, etc,</li> </ul>                                        |                                                                                                    | Calendar<br>or Gantt | Calendars<br>or Work |
| Multi-<br>Project<br>Kick-off | Project<br>Members                              | To align on<br>work items<br>and due<br>dates<br>needed to<br>complete a<br>project.                                               | • Project<br>Name                                                                                                    | <ul> <li>Work Name</li> <li>Start Date<br/>&amp; Time</li> <li>Due Date &amp;<br/>Time</li> <li>Assignees</li> <li>Specialties</li> <li>Blocked<br/>Status</li> <li>Tags</li> </ul> | Table                | Work                 |

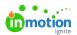

| Specialties      | Groups of<br>specialty team<br>members like<br>Graphic<br>Designers or<br>Videographers. | Maintain<br>alignment<br>between<br>team<br>members<br>with similar<br>roles to<br>foster<br>collaboration<br>and prevent<br>duplicate<br>work. | <ul> <li>Archived<br/>Status: Not<br/>Archived</li> <li>Specialty</li> <li>Work<br/>Status<br/>Stage: To<br/>Do, In<br/>Progress</li> </ul> | Work     | Calendar |
|------------------|------------------------------------------------------------------------------------------|----------------------------------------------------------------------------------------------------|----------------------------------------------------------------------------------------------------|----------|----------|
| Team<br>Workload | Team Members                                                                             | To provide<br>transparency<br>into and<br>alignment of<br>team<br>workloads<br>for<br>resourcing.                                               | <ul> <li>People:<br/>Team<br/>Members</li> <li>Specialty</li> </ul>                                                                         | Workload | Workload |

© 2024 Lytho, Inc. All rights reserved. | Privacy Policy (https://www.lytho.com/privacy-policy/) Have a friend who could benefit from Lytho? Refer them and get a \$200 gift card! (https://www.lytho.com/share-the-lytho-love/)